# **سماعة** Bluetooth **محمولة من** Dell **دليل المستخدم**

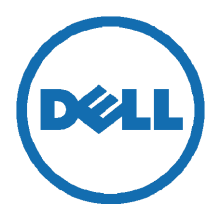

**نموذج تنظيمي :** 211AD

## **مالحظات وتنبيھات وتحذيرات**

**مالحظة:** تشير المالحظة إلى معلومات ھامة تساعدك في استخدام الكمبيوتر الخاص بك بشكل أفضل. **تنبيه: يشير التنبيه إلى إمكانية حدوث تلف في أجزاء الجھاز أو فقد بيانات إذا لم يتم اتباع التعليمات.**   $\overline{\phantom{0}}$ **تحذير: يشتر التحذير إلى احتمالية حدوث ضرر في الممتلكات أو إصابة شخصية أو الوفاة.** 

يمكن تغيير المعلومات الواردة في ھذا المستند دون إخطار.

 $\overline{\phantom{a}}$  , which is a set of the set of the set of the set of the set of the set of the set of the set of the set of the set of the set of the set of the set of the set of the set of the set of the set of the set of th

#### **حقوق النشر لعام ©** 2014 **لشركة** Inc Dell**. جميع الحقوق محفوظة.**

يمنع منعًا باتًا نسخ هذه المواد بأي شكلٍ من الأشكال دون تصريحٍ كتابيٍ من Dell Inc.

العالمات التجارية المستخدمة في ھذا النص: TMDell التجارية وشعار DELL ھما عالمتان تجاريتان لشركة Inc Dell؛ أما RMicrosoft وشعار زر بدء تشغيل Windows فھما عالمتان تجاريتان أو عالمتان تجاريتان مسجلتان لشركة Corporation Microsoft في الواليات المتحدة و/أو بلدان أخرى.

ويمكن استخدام عالمات تجارية أخرى وأسماء تجارية في ھذا المستند لإلشارة إلى الكيانات المالكة لتلك العالمات أو أسماء منتجاتھا. تخلي شركة Inc Dell. مسؤوليتھا عن أي حقوق ملكية تتعلق بالعالمات التجارية أو األسماء التجارية التي ال تخصھا.

2014 **-** 04 **مراجعة.** 00A

#### **القيود وإخالء المسؤولية**

إن المعلومات الواردة في هذا المستند والتي تشمل كافة التعليمات والتنبيهات والموافقات التنظيمية وكذلك الشهادات يتم توفير ها من قبل المُورد ولم تتحقق منھا شركة التحقق Dell أو تختبرھا بشكل مستقل. وال تتحمل Dell مسؤولية األضرار الناتجة عن اتباع ھذه التعليمات أو عدم اتباعھا.

الاستفسار ات أو التعليقات المرتبطة بتلك البيانات أو الادعاءات إلى المُورد. جميع البيانات واالدعاءات المتعلقة بالخصائص واإلمكانيات والسرعات والمؤھالت الخاصة بالجزء المشار إليه في ھذا المستند مقدمة من المورد وليس شركة Dell. تخلي Dell مسؤوليتھا بشكل خاص عن معرفة مدى دقة أي من ھذه البيانات أو اكتمالھا أو صحتھا. لذا ينبغي توجيه جميع

#### **لوائح التصدير**

ويمكن أن تخضع أيضًا لقوانين ولوائح الجمارك والتصدير السارية في البلد الذي يتم تصنيع تلك المنتجات فيه و/أو تلقيها. ويوافق العميل على يقر العميل بأن ھذه المنتجات، والتي قد تشمل تقنيات وبرامج، تخضع لقوانين ولوائح الجمارك ومراقبة الصادرات السارية في الواليات المتحدة االلتزام بتلك القوانين واللوائح. عالوة على ذلك، فإنه بموجب قانون الواليات المتحدة, ال يجوز بيع تلك المنتجات أو تأجيرھا أو نقلھا بأي طريقة

أخرى إلى مستخدمين أو بلدان مفروض عليھا قيود. باإلضافة إلى ذلك، ال يجوز بيع تلك المنتجات أو تأجيرھا أو نقلھا بأي طريقة أخرى أو استخدامھا من قبل مستخدم يشارك في أنشطة تتعلق بأسلحة الدمار الشامل ومنھا على سبيل المثال ال الحصر، األنشطة المرتبطة بتصميم 3 السري من Dell - التعامل مع المواد الخطيرة - وكذلك تطوير أو إنتاج أو استخدام األسلحة النووية والمواد أو المنشآت النووية والصواريخ أو دعم مشاريع الصواريخ وكذلك الأسلحة البيولوجية أو الكيماوية.

# المحتويات

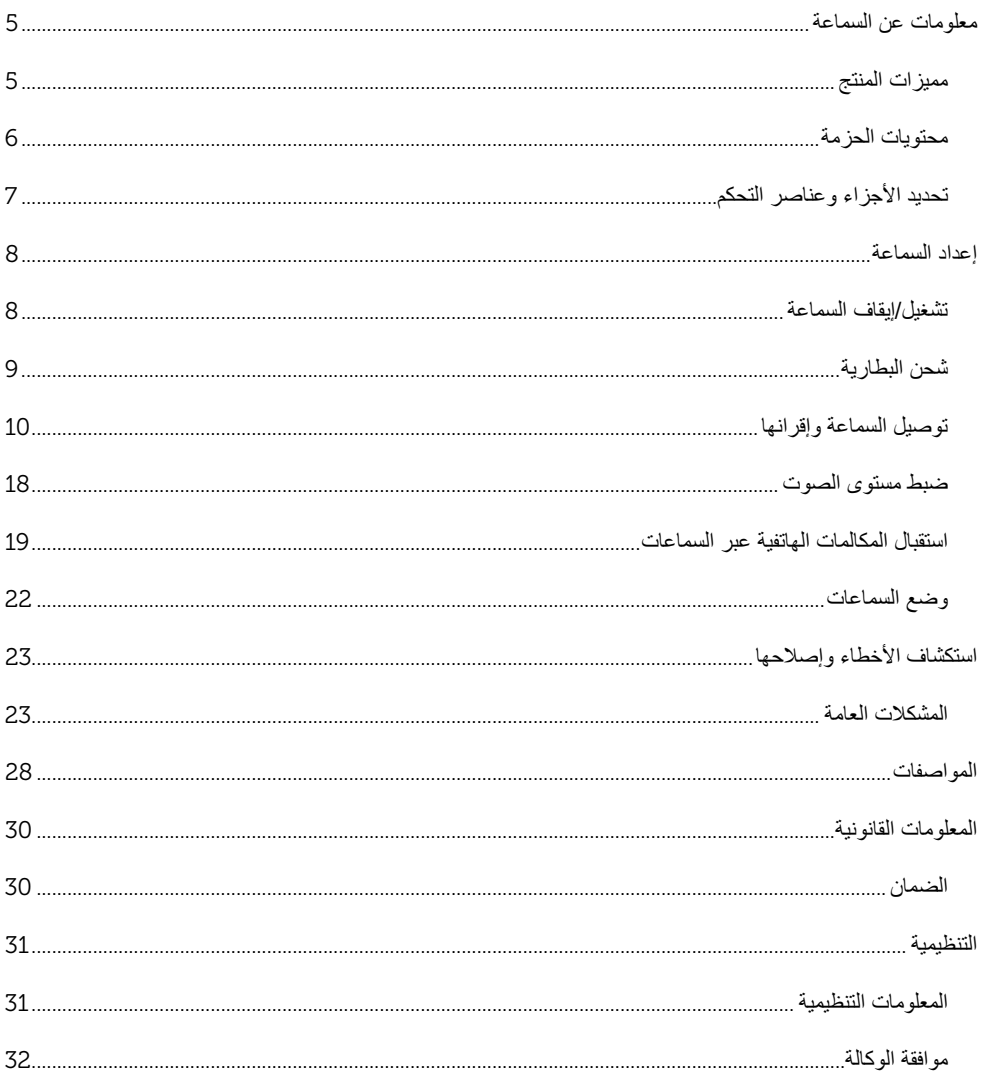

### **معلومات عن السماعة**

#### **مميزات المنتج**

تتضمن سماعة Bluetooth المحمولة من Dell المميزات التالية:

#### **إمكانية النقل**

<span id="page-4-1"></span><span id="page-4-0"></span>بفضل التصميم خفيف الوزن للغاية والبطارية المدمجة القابلة إلعادة الشحن، يمكنك االستمتاع بالموسيقى أينما تكون.

#### **صوت قوى**

بفضل سماعات ستريو المزدوجة، يمكنك تلقي صوت ّ قوي من سماع تك.

#### **صوت ّ السلكي عالي الجو دة**

يمكنك ضمان الحصول على صوت السلكي عالي الجودة بفضل ضبط السماعات بشكل احترافي بواسطة .aptX بتقنية وتشغيلھا Waves Audio

#### **عقد مؤتمرات بواسطة** Bluetooth

بفضل الميكروفون المدمج، يمكنك استخدام السماعة لالقتران بأجھزة Bluetooth والرد على المكالمات من ھاتفك الذكي.

#### **تمكين** NFC

بفضل إمكانيات NFC ) اتصاالت المدى القريب)، يمكنك االقتران بسھولة باألجھزة التي تدعم NFC.

**محتويات الحزمة**  تأتي السماعة ومعھا المكونات الموضحة أدناه.

**مالحظة:** قد تختلف المستندات المرفقة مع السماعة وفقا لمنطقتك.

<span id="page-5-0"></span>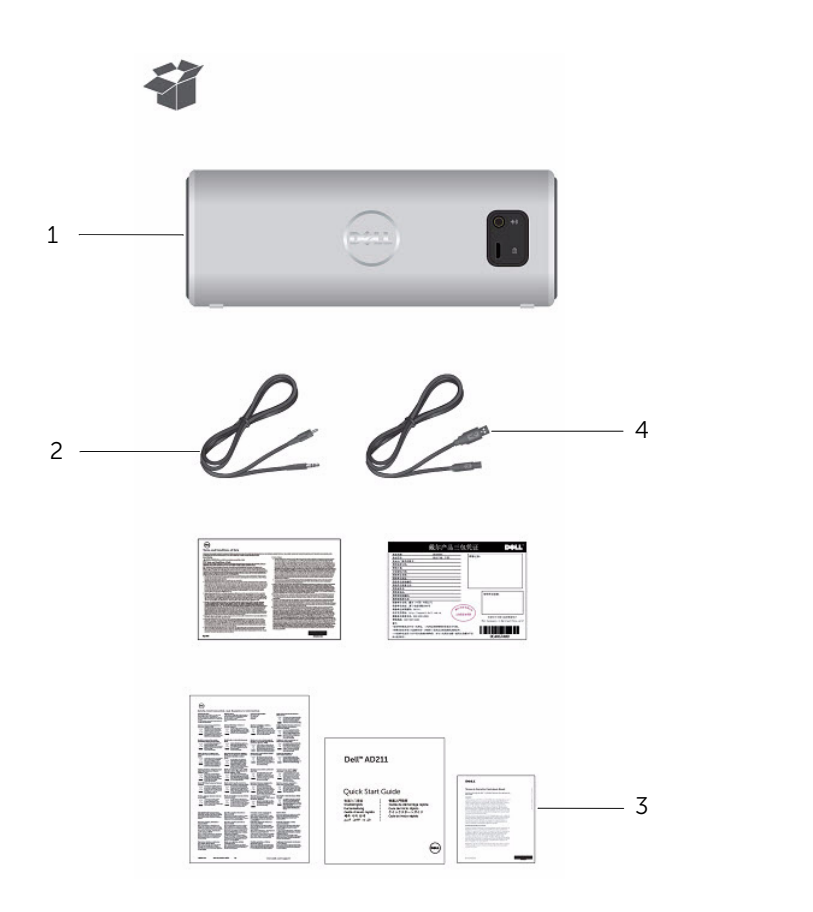

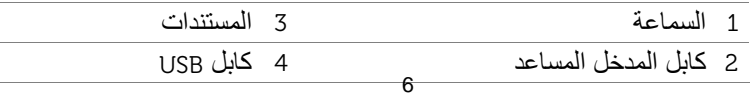

**تحديد األجزاء وعناصر التحكم** 

**منظر أمامي** 

<span id="page-6-0"></span>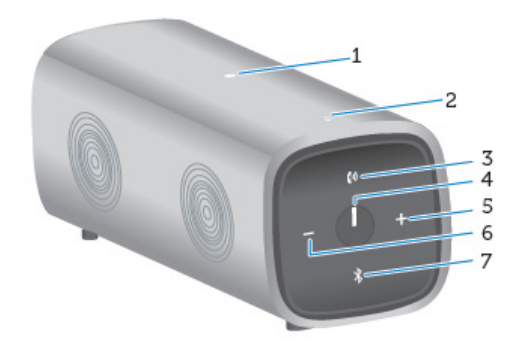

**منظر خلفي** 

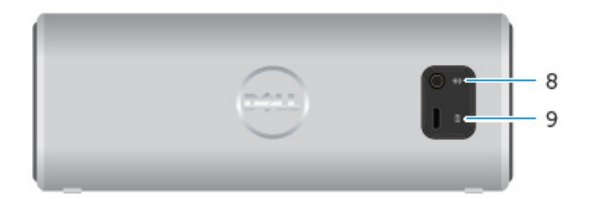

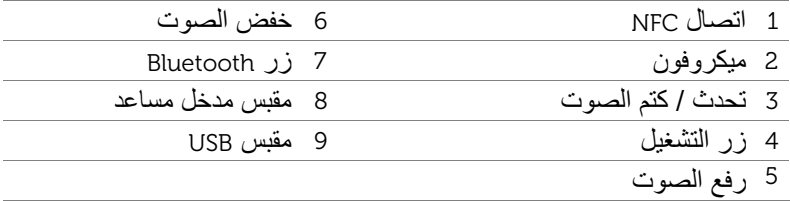

### **تشغيل/إيقاف السماعة**

<span id="page-7-1"></span><span id="page-7-0"></span>لتشغيل السماعة، اضغط على زر التشغيل ثم حرره. سيضيء مؤشر LED الموجود على زر التشغيل ليشير إلى أن الجھاز قيد التشغيل.

إليقاف السماعة، اضغط على زر التشغيل ثم حرره. سينطفئ مؤشر LED لإلشارة إلى إيقاف الجھاز.

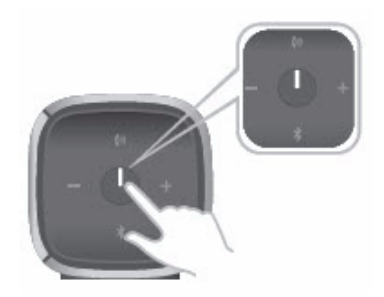

**شحن البطارية**  للحصول على أفضل النتائج، اشحن البطارية بالكامل لمدة 6 ساعات قبل االستخدام.

<span id="page-8-0"></span>لشحن السماعة، قم بتوصيل كابل USB من الكمبيوتر إلى منفذ USB الصغير على الجزء الخلفي للسماعة. أو يمكنك استخدام كابل USB الصغير من ھاتفك الذكي أو الكمبيوتر اللوحي.

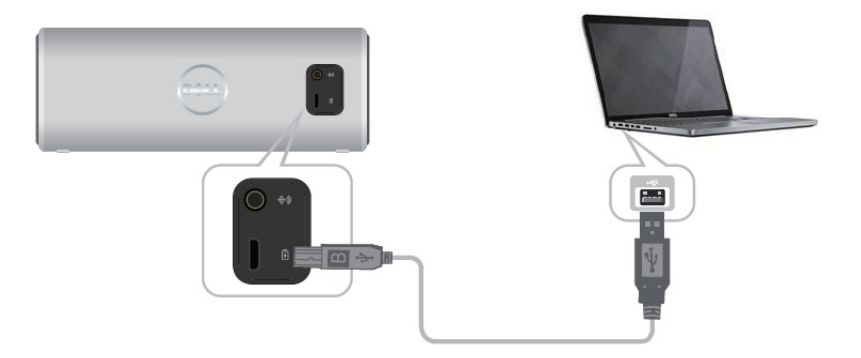

عند نفاد البطارية، ينطفئ مؤشر LED للطاقة. عند شحن البطارية بالكامل، يضيء مؤشر LED للطاقة باألبيض الثابت. عند انخفاض شحن البطارية، يومض مؤشر LED للطاقة باللون الكھرماني.

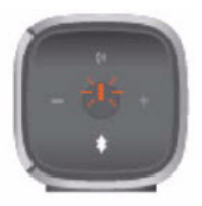

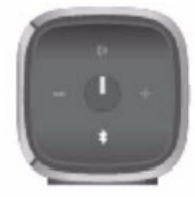

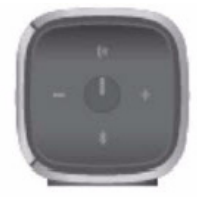

متوقف قيد التشغيل وميض غير متصل تشغيل البطارية منخفضة

### **توصيل السماعة وإقرانھا**

<span id="page-9-0"></span>تدعم سماعة Bluetooth المحمولة من Dell كلاً من مدخل ستريو سلكي (3.5 مم) وصوت لاسلكي عبر Bluetooth. يمكنك نقل الصوت لاسلكيًا من أي جهاز Bluetooth بأفضل أداء صوتي للنقل في نطاق 33 قدمًا (10 م).

> **المدخل المساعد**  يمكنك تشغيل الصوت باستخدام كابل المدخل المساعد المرفق مع السماعة.

> > 1 قم بتوصيل كابل المدخل المساعد بالجزء الخلفي للسماعة.

2 قم بتوصيل الطرف اآلخر للكابل بمنفذ المدخل المساعد في جھاز الصوت.

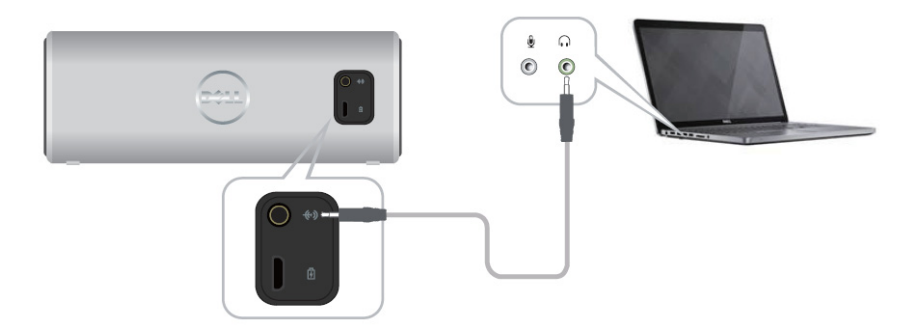

### **اإلقران عبر** Bluetooth

يجب إقران السماعة قبل استخدامك ألجھزة Bluetooth.

- 1 قم بتشغيل/ تمكين Bluetooth في جھاز الكمبيوتر أو جھاز Bluetooth.
	- 2 قم بتشغيل السماعة.
- 3 اضغط مع االستمرار على زر Bluetooth في السماعة لمدة ثانيتين لبدأ البحث عن أجھزة.

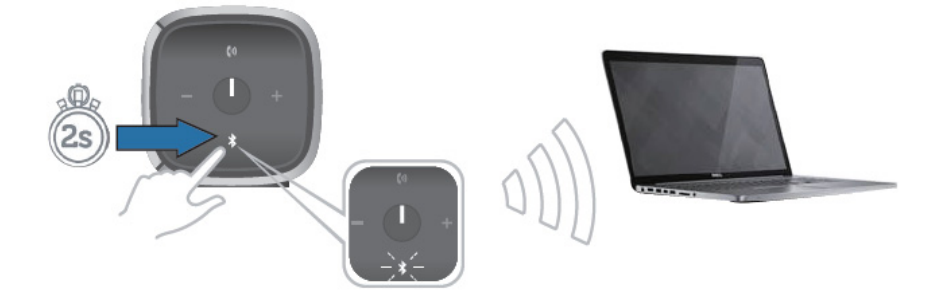

4 سيتم عرض أجھزة Bluetooth المكتشفة على الكمبيوتر أو جھاز Bluetooth، حدد سماعة Dell المحمولة لإقرانها. سيومض مؤشر Bluetooth LED باللون الأبيض للإشارة إلى أن الجهاز في وضع االقتران.

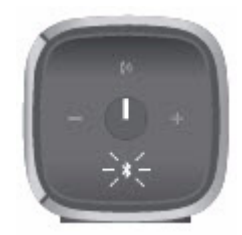

5 بمجرد اتصال الجهاز واقترانه، سيبقى مؤشر Bluetooth LED مضينًا.

֧֖֖֖֖֖֖֖֖֖֖֪֪֪֪ׅ֚֚֚֚֚֚֚֚֚֚֚֚֚֝֟֓֓֝֬֝֝֓֞֟֓֝֓֝֓֓֬֝֬֝֓֬֝֬֝֓֬֝֓֬֝֬֝֓֬֝֬֝֓֬֝֬֝֬֝֬֝֬֝֬ **مالحظة:** إن سماعة Bluetooth من Dell قادرة على تخزين 8 اقترانات واالتصال بآخر جھاز مقترن.

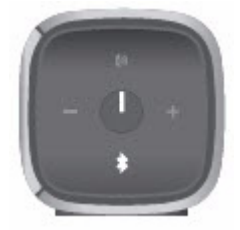

**االقتران عبر** NFC**) اتصال المدى القريب)**  تدعم السماعة األجھزة التي تدعم NFC لتوفير ميزة اضغط لالقتران السريعة والمريحة.

- 1 تأكد أن الجھاز المراد إقرانه يدعم NFC.
	- 2 قم بتشغيل السماعة.
- 3 ضع الجھاز الذي يدعم NFC أعلى شعار NFC في السماعة لبدء االقتران.
	- 4 اقبل االقتران في الجھاز الذي يدعم NFC.

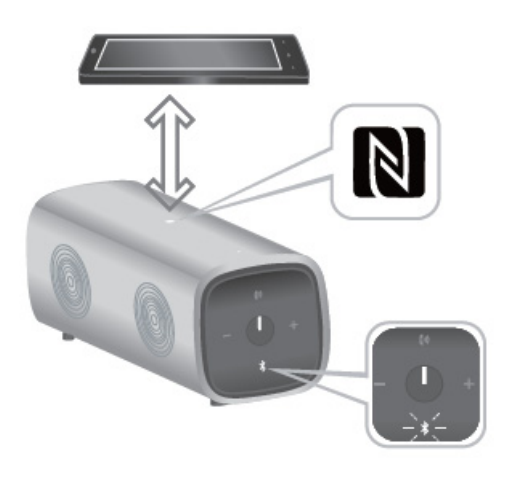

### **إضافة السماعة إلى الكمبيوتر**

إلضافة السماعة إلى الكمبيوتر، اتبع التعليمات الموضحة أدناه. حدد الخطوات التي يمكن تطبيقھا طبقا لنظام التشغيل المثبت على الكمبيوتر.

**قبل أن تبدأ** 

- 1 في حال استخدام المدخل المساعد: قم بتوصيل كابل المدخل المساعد بالجزء الخلفي للسماعة.
- قم بتوصيل الطرف اآلخر من الكابل بمنفذ المدخل المساعد في الكمبيوتر الذي يعمل بنظام .Windows
	- 2 في حال استخدام Bluetooth:
	- قم بتشغيل /تمكين Bluetooth . في السماعة
	- قم بتشغيل /تمكين Bluetooth في الكمبيوتر الذي يعمل بنظام Windows.

### Windows 7

. Start  $\rightarrow$  Control Panel  $\rightarrow$  Devices and Printers  $\rightarrow$  Add a device فوق انقر  $1$ 

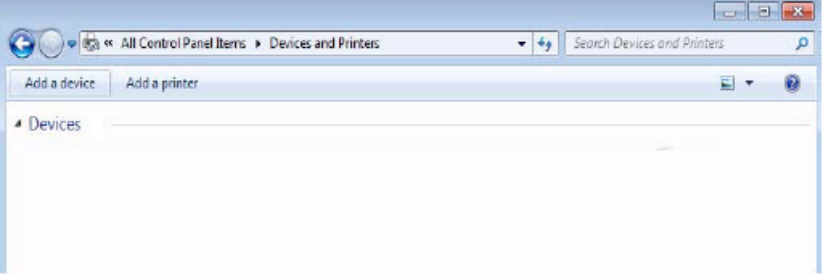

2 اتبع التعليمات التي تظھر على الشاشة الستكمال إضافة الجھاز.

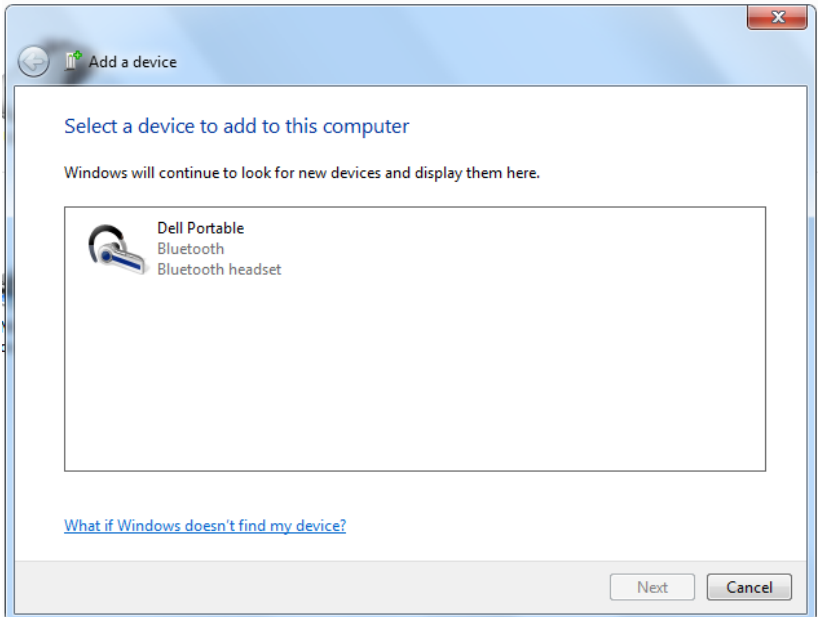

### Windows 8

1 انقر بزر الماوس الأيمن في الزاوية السفلى من الشاشة. في النافذة التي تفتح، انقر فوق . Control Panel  $\rightarrow$  Devices and Printers  $\rightarrow$  Add a device أو حرك مؤشر الماوس إلى الزاوية اليمنى العلوية أو السفلية من الشاشة لفتح شريط الرموز الجانبي، .Settings Control Panel Devices and Printers Add a device فوق انقر ثم

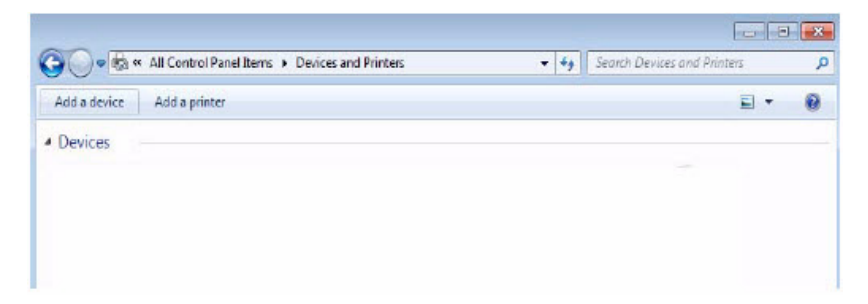

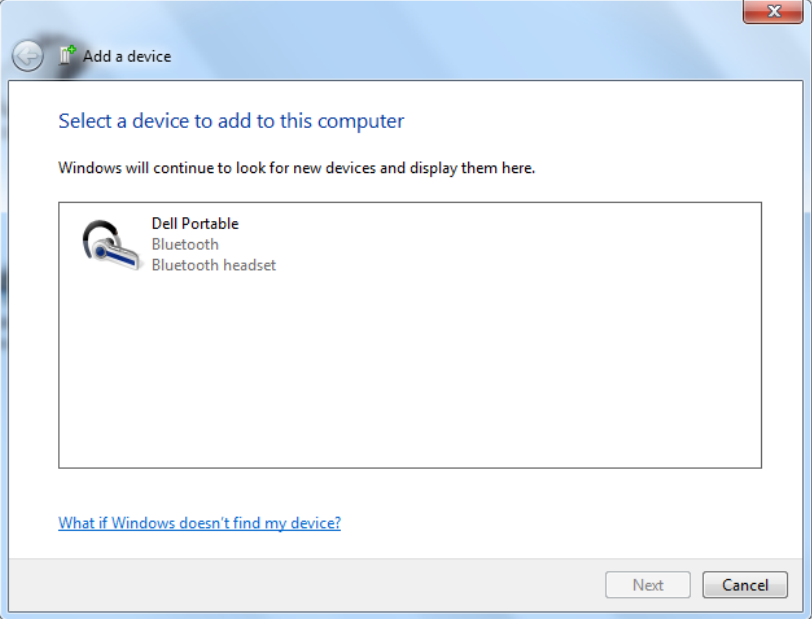

<span id="page-17-0"></span>**ضبط مستوى الصوت**  لضبط مستوى الصوت أثناء تشغيله على السماعة، اتبع التعليمات الموضحة أدناه.

- 1 اضغط على الزر + لرفع مستوى الصوت.
- 2 اضغط على الزر لخفض مستوى الصوت.

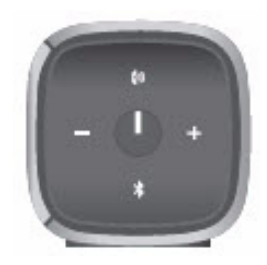

### **استقبال المكالمات الھاتفية عبر السماعات**

<span id="page-18-0"></span>عند اتصال الھاتف المحمول عبر Bluetooth، يمكنك استخدام السماعة كسماعة ھاتف. يتم تحويل المكالمات تلقائيًا إلى السماعة مما يتيح لك الرد على المكالمات.

ما**لحظة:** في حال استقبال مكالمة أثناء تشغيل الصوت، سيتم إيقاف تشغيل الصوت مؤقتًا.

**الرد على مكالمة**  للرد على مكالمة واردة، اضغط على زر تحدث/كتم الصوت.

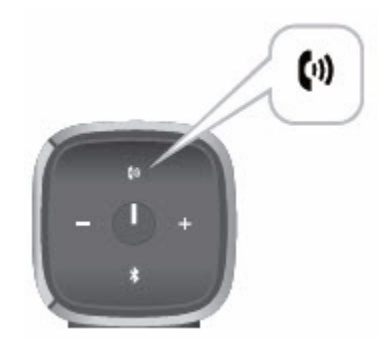

أثناء إجراء المكالمة، يومض مؤشر LED في زر تحدث/كتم الصوت باللون الأبيض.

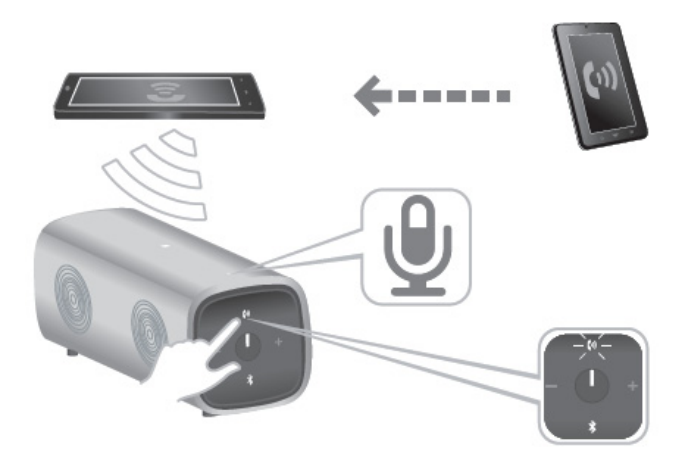

**كتم صوت مكالمة**  لكتم صوت الميكروفون أثناء إجراء المكالمة، اضغط على زر تحدث/كتم الصوت. اضغط على زر تحدث/كتم الصوت مرة أخرى الستئناف تشغيل السماعة.

أثناء كتم الصوت، يتحول مؤشر LED في زر تحدث/كتم الصوت إلى اللون الأحمر.

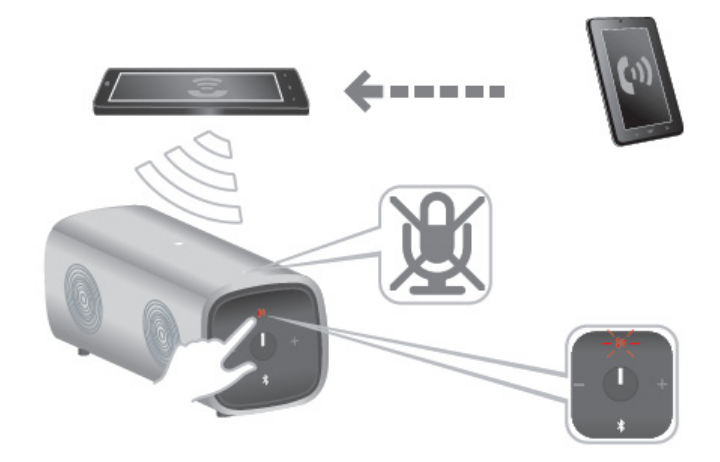

**إنھاء مكالمة**  إلنھاء المكالمة، اضغط مع االستمرار على الزر تحدث/كتم الصوت.

### **وضع السماعات**

إن سماعة Bluetooth المحمولة من Dell مصممة لدعم الوضعين الرأسي واألفقي.

<span id="page-21-0"></span>يعتبر الوضع الرأسي مثاليًا في مساحات العمل الصغرى بينما يدعم الوضع الأفقي تجربة صوت أوسع نطاقا.

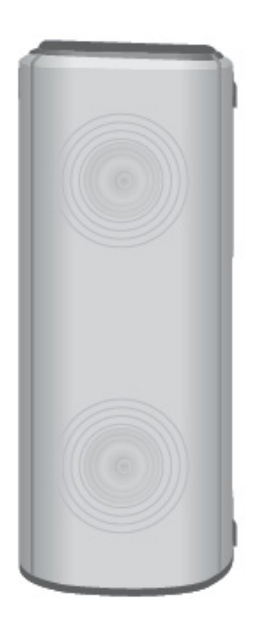

الوضع الرأسي

الوضع الأفقي

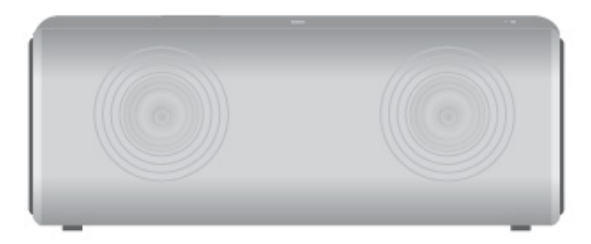

### **المشكالت العامة**

<span id="page-22-1"></span><span id="page-22-0"></span>يحتوي الجدول التالي على معلومات عامة حول مشكالت سماعة Bluetooth العامة التي قد تواجھھا والحلول الممكنة لھا.

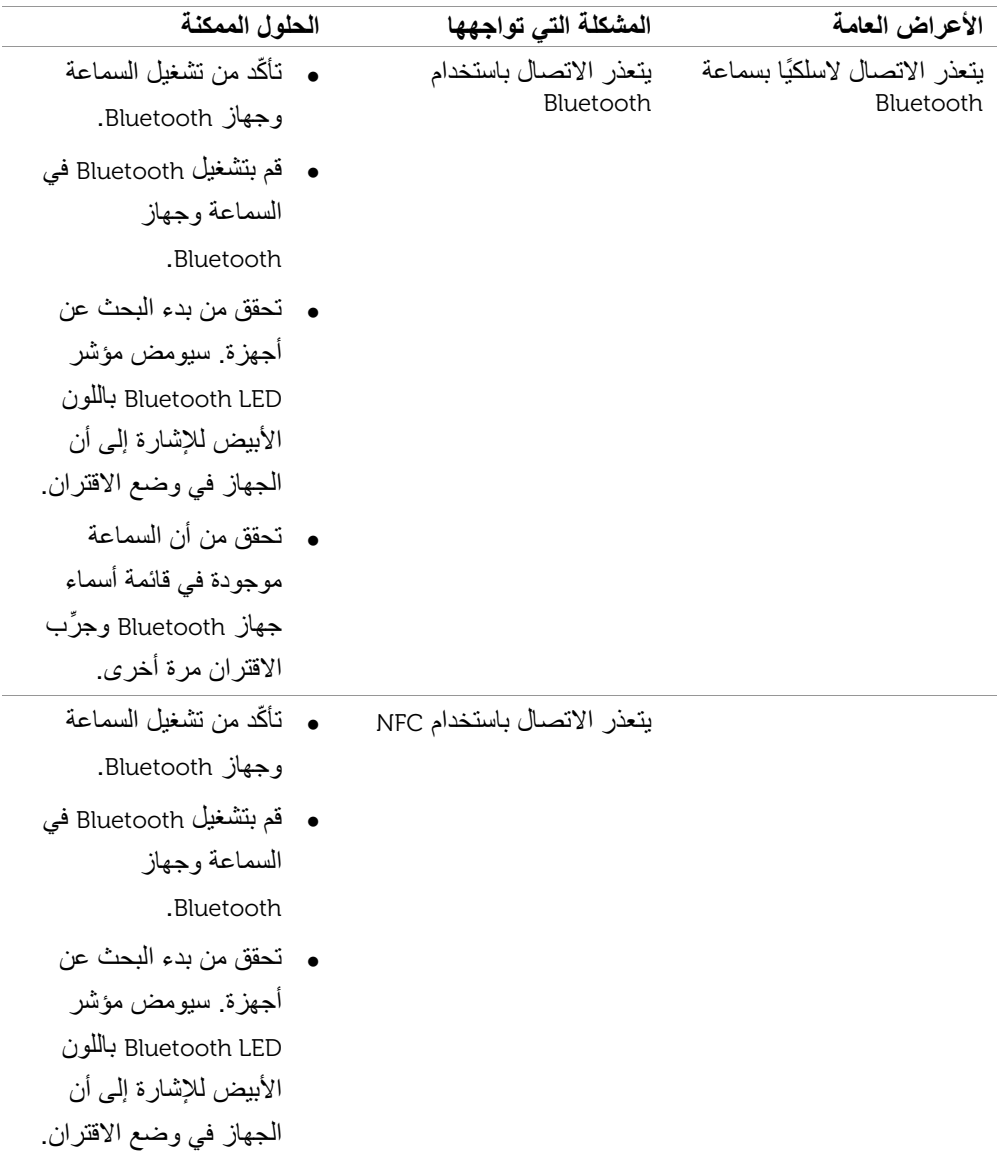

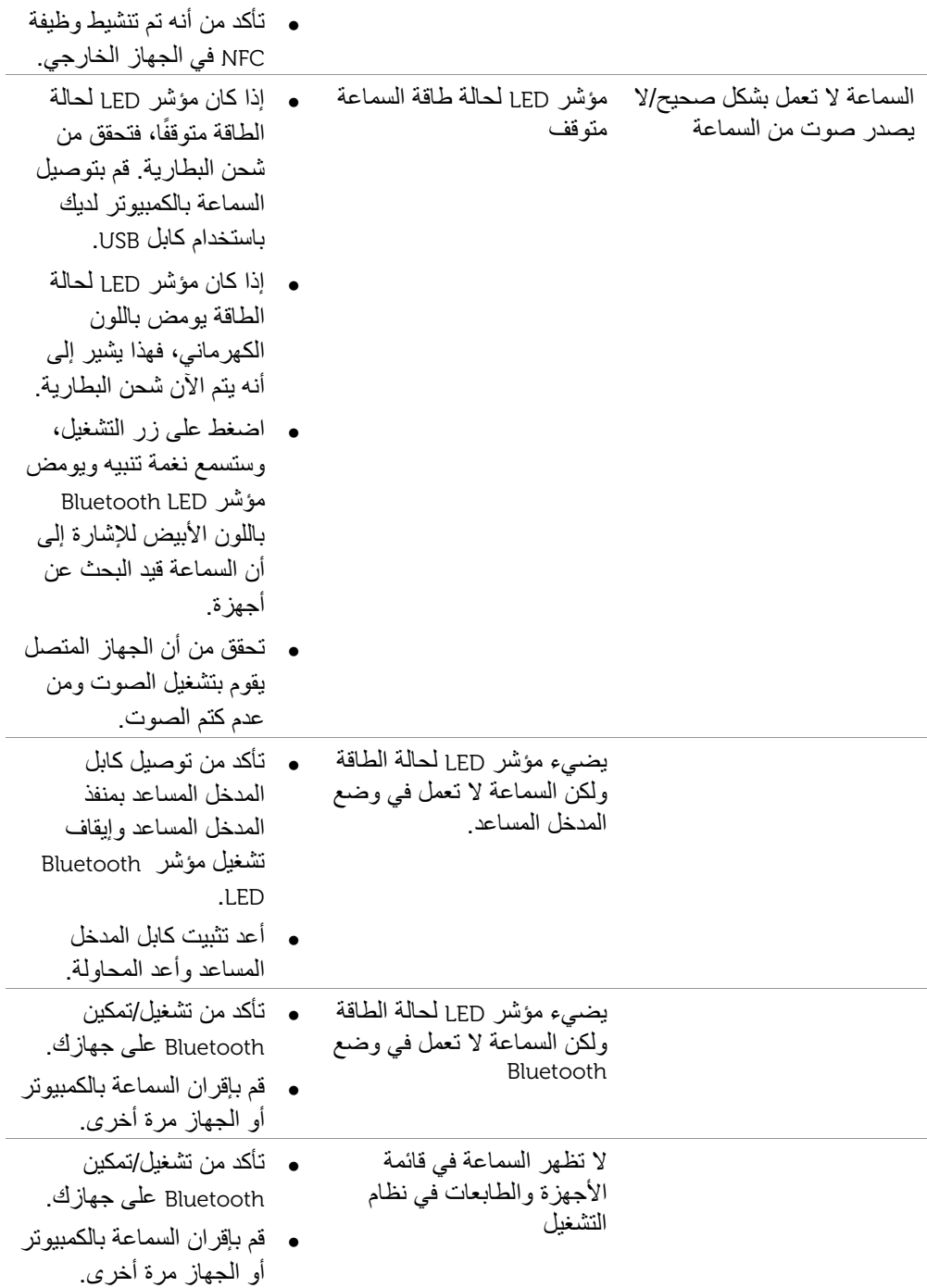

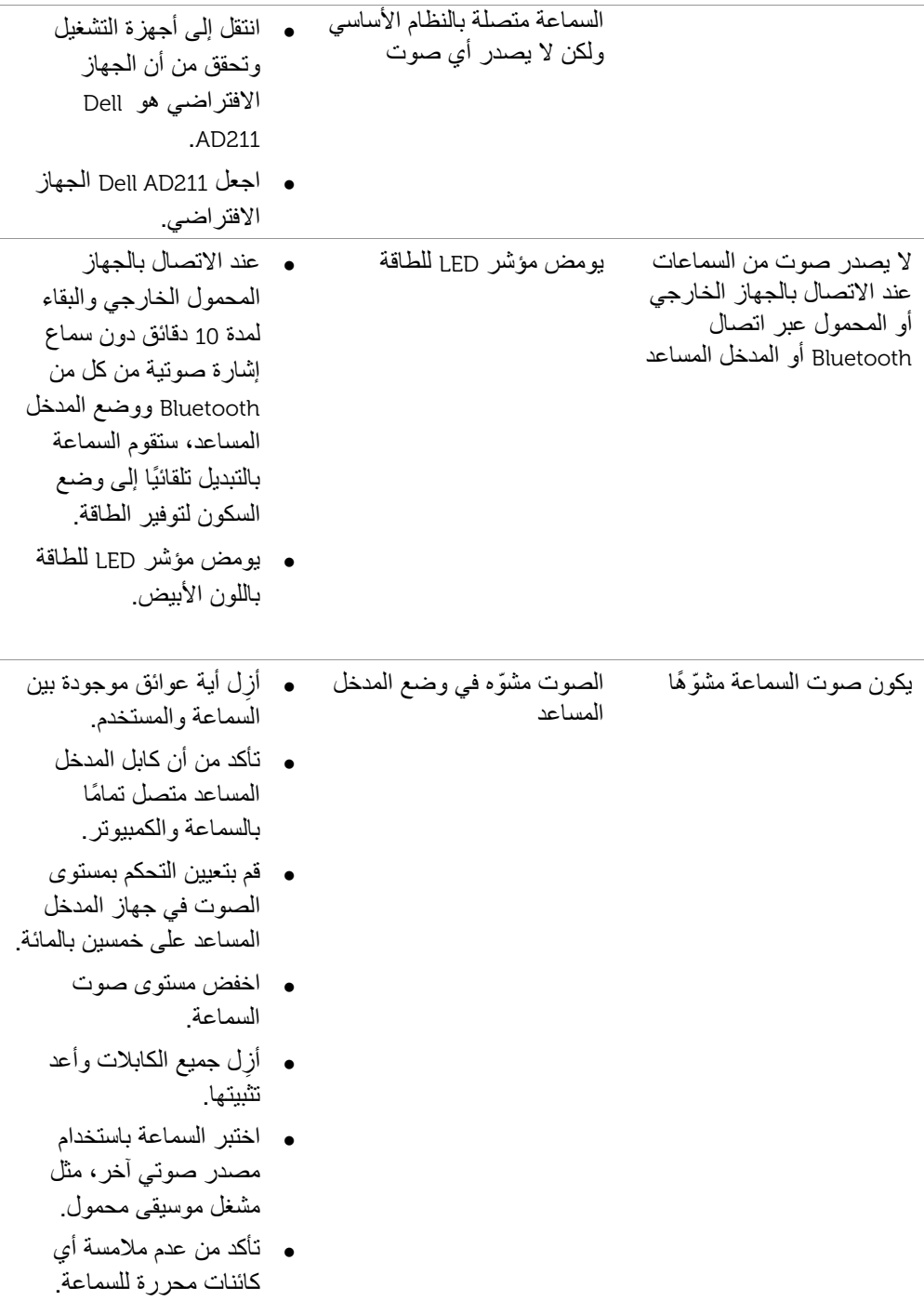

- تحقق من أن مؤشر LED للطاقة يومض باللون الكھرماني. إذا كان مؤشر LED يومض باللون الكھرماني، فھذا يشير إلى أن حالة البطارية منخفضة. قم بتوصيل كابل شحن USB واشحن البطارية.
- ِ أزل أية عوائق موجودة بين السماعة والمستخدم.
	- قم بتعيين مستوى صوت جھاز Bluetooth على خمسين بالمائة.
		- اخفض مستوى صوت السماعة.
	- اختبر السماعة باستخدام مصدر صوتي آخر، مثل مشغل موسيقى محمول.
	- تأكد من عدم مالمسة أي كائنات محررة للسماعة.
- تحقق من أن مؤشر LED للطاقة يومض باللون الكھرماني. إذا كان مؤشر LED يومض باللون الكھرماني، فھذا يشير إلى أن حالة البطارية منخفضة. قم بتوصيل كابل شحن USB واشحن البطارية. ا.<br>أنه أراد عبر الذه

السماعة والمستخدم.

مستوى الصوت منخفض جدًا مستوى من أزل أية عوائق موجودة بين

الصوت مشوّه في وضع<br>Bluetooth

26

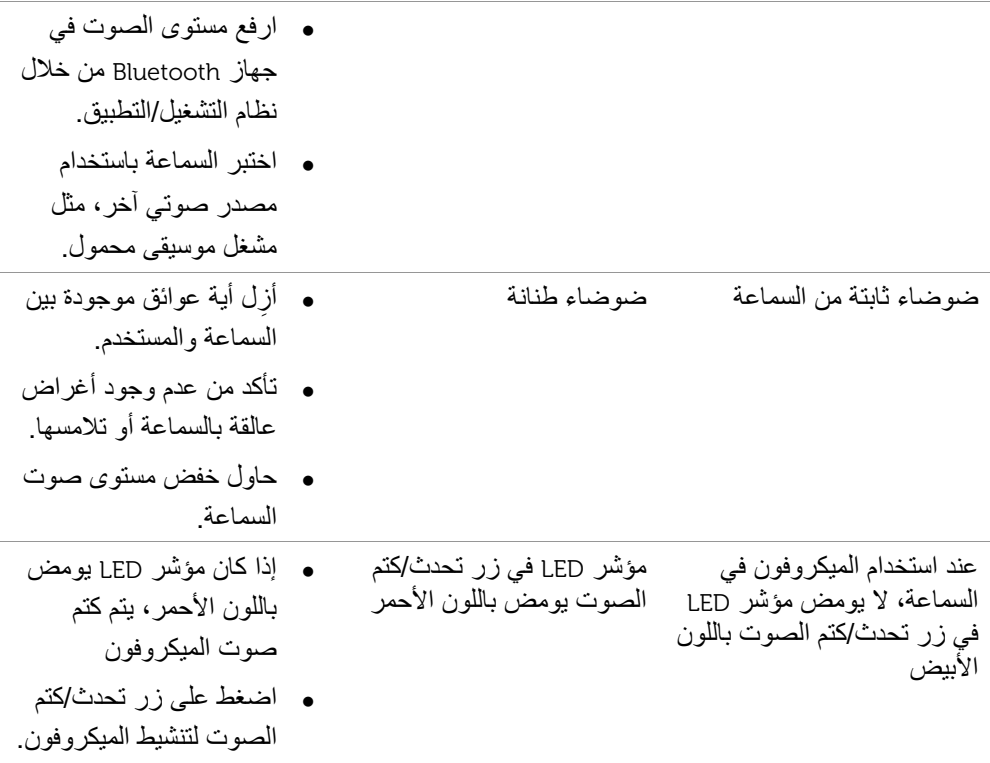

<span id="page-27-0"></span>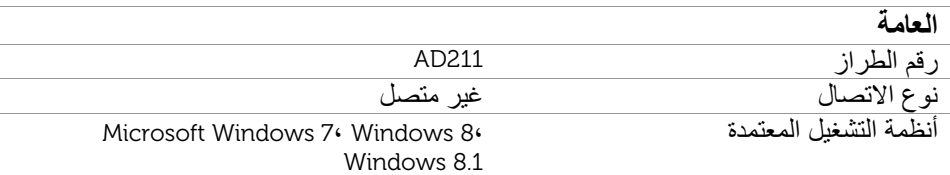

### **الكھربائية (بطارية الليثيوم أيون)**

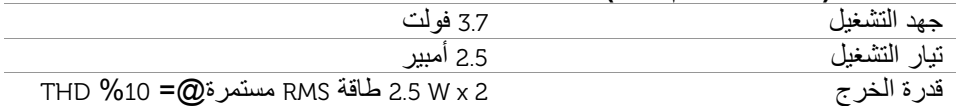

### **الخصائص المادية**

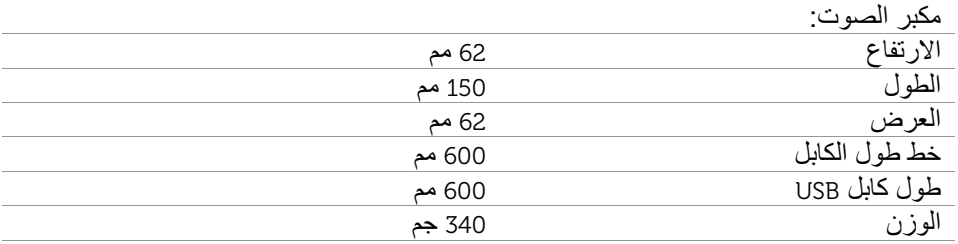

### **البيئية**

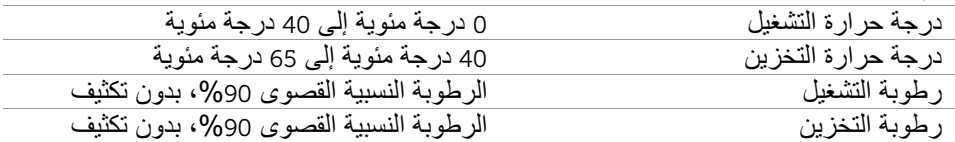

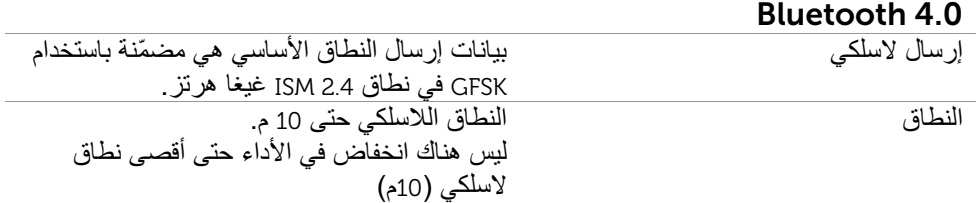

#### **الضمان**

### **الضمان المحدود وسياسات اإلرجاع**

<span id="page-29-0"></span>تتمتع المنتجات التي تحمل عالمة Dell التجارية بضمان محدود لألجھزة لمدة عام واحد. في حالة الشراء مع نظام Dell، فإنه سيتبع ضمان النظام.

<span id="page-29-1"></span>**بالنسبة للعمالء في الواليات المتحدة:**  يخضع شراء ھذا المنتج واستخدامك له التفاقية المستخدم الخاصة بشركة Dell، التي يمكن العثور عليھا على الموقع terms/com.dell.www://http. يحتوي ھذا المستند على شرط التحكيم الملزم.

# **بالنسبة لعمالء أوروبا والشرق األوسط وأفريقيا:**

تخضع المنتجات المباعة والمستخدمة التي تحمل عالمة Dell التجارية إلى الحقوق القانونية الوطنية السارية للمستھلكين وبنود أية اتفاقية بيع بالتجزئة والتي قد قمت بإبرامھا (والتي سوف تسري بينك وبين تاجر التجزئة) وبنود عقد المستخدم من Dell. قد توفر Dell أيضًا ضمانًا إضافيًا للأجهزة – يمكن العثور على تفاصيل كاملة حول بنود عقد المستخدم وبنود الضمان من Dell عن طريق االنتقال إلى الموقع com.dell.www://http،/ وتحديد بلدك من القائمة الموجودة أسفل الصفحة "home"، ثم النقر فوق الرابط "conditions and terms "لمعرفة بنود المستخدم أو الرابط "support "لمعرفة بنود الضمان.

#### **بالنسبة للعمالء خارج الواليات المتحدة:**

تخضع المنتجات المباعة والمستخدمة التي تحمل عالمة Dell التجارية إلى الحقوق القانونية الوطنية السارية للمستھلكين وبنود أية اتفاقية بيع بالتجزئة والتي قد قمت بإبرامھا (والتي سوف تسري بينك وبين تاجر التجزئة) وبنود الضمان من Dell. قد توفر Dell أيضًا ضمانًا إضافيًا للأجهزة – يمكن العثور على تفاصيل كاملة حول بنود الضمان من Dell عن طريق االنتقال إلى الموقع com.dell.www، وتحديد بلدك من القائمة الموجودة أسفل الصفحة "home"، ثم النقر فوق الرابط "conditions and terms "أو الرابط "support "لمعرفة بنود الضمان.

طراز سماعة Bluetooth من 211AD :Dell

#### **المعلومات التنظيمية**

<span id="page-30-1"></span><span id="page-30-0"></span>֧֦֧֦֖֖֖֖֖֖֖֖֧֚֚֚֚֚֚֚֝֝<u>֓</u> تحذير: قد تؤدي التغييرات أو التعديالت التي يتم إجراؤھا على ھذه الوحدة دون الموافقة صراحة من الجھة المسؤولة عن التوافق، إلى إبطال التصريح الخاص بالمستخدم لتشغيل الجھاز.

تم اختبار هذا الجهاز وتبيّن أنه مطابق للمواصفات الخاصة بالجهاز الرقمي من الفئة B، طبقًا للجز ء 15 التداخل الضار في حالة تركيب الجهاز في منطقة سكنية. هذا الجهاز يُصدر ويستخدم ويمكن أن يُشّع طاقة التردد اللاسلكي، وإذا لم يتم تركيبه أو استخدامه طبقًا للإرشادات، فقد يسبب تداخلاً ضارًا لاتصالات من قواعد لجنة الاتصالات الفيدرالية (FCC). تم وضع هذه المواصفات لتوفير الحماية المعقولة من الراديو.

ومع ذلك، فلا يوجد ما يضمن عدم حدوث هذا التداخل في حالة تركيبه بشكل معيّن ـ

إذا تسبب ھذا الجھاز في حدوث تداخل ضار الستقبال الراديو أو التلفزيون، األمر الذي يمكن تحديده عن طريق إغالق الجھاز وتشغيله، نوصي المستخدم بمحاولة تصحيح التداخل من خالل واحد أو أكثر من المعايير التالية:

- قم بإعادة توجيه ھوائي االستقبال أو نقله إلى مكان آخر. - قم بزيادة المسافة الفاصلة بين الجھاز وجھاز االستقبال. - قم بتوصيل الجھاز بمأخذ التيار في دائرة مختلفة عن تلك التي يتصل بھا جھاز االستقبال.
	- ِ استشر البائع أو فني متخصص في أجھزة الراديو والتلفزيون للحصول على المساعدة.

يجب استخدام الكابلات المحميّة مع هذه الوحدة لضمان التوافق مع مواصفات لجنة الاتصالات الفيدر الية (FCC (الخاصة بالفئة B.

### **موافقة الوكالة**

<span id="page-31-0"></span>CNC في األرجنتين، Tick-C في أستراليا ونيوزيلندا، ANATEL في البرازيل، AITI في بروناي دار السالم، CUL أو CSA في كندا، SUBTEL في تشيلي، (MIIT (SRRC CCCفي الصين NTRA ،في مصر GS-TUV ،في ألمانيا WPC ،في الھند DGPT ،في إندونيسيا MOC ،في إسرائيل VCCI MIC ، في اليابان TELSET،في كازاخستان CCK ،في كينيا SIRIM ،في ماليزيا NOM COFETEC ،في المكسيك ANRT ،في المغرب cap Son NCC ،في نيجيريا NTC ،في الفلبين QATAR ict ،في قطر ، CU FACفي االتحاد الروسي SASO+CTIC ،في السعودية Kvalitet TELEKOM ،في صربيا IDA ،في سنغافورة (ICASA SABS(COC) NRCS(LOA ،في جنوب أفريقيا NCC+BSMI،في تايوان، كوريا ، NBTSفي تايالند DOC+COC UKRSEPRO ،في أوكرانيا TRA ،في اإلمارات العربية المتحدة FCC ، us CULفي الواليات المتحدة MIC ،في فييتنام CB CE ،في أوروبا.